## **Dienste öffnen**

Um Dienste / services.msc zu öffen, gehen Sie wie folgt vor:

- 1. **Windowstaste + R** drücken
- 2. **services.msc** eingeben
- 3. Enter drücken

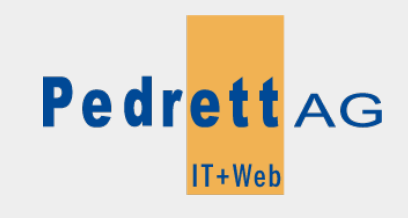

Dieses Dokument stammt aus dem Wiki der Pedrett IT+Web AG. Unter Berücksichtigung der [Nutzungsbedingungen](http://wiki.pitw.ch/doku.php/info:nutzungsbedingungen) ist eine Weiterverbreitung des Inhalts erlaubt, solange die [Pedrett IT+Web AG](http://www.pitw.ch) als Autor genannt wird.

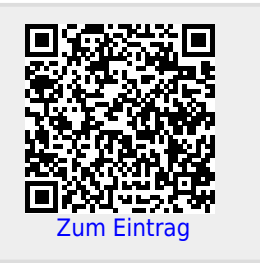